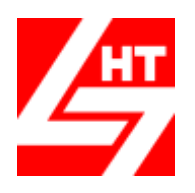

**Центр «Новые Технологии»**

169300, Российская Федерация, Республика Коми, г.Ухта, ул.Интернациональная 37, Офис-3, Приемная тел. 8(8216) 72-12-81, Факс 72-00-76 Горячая Линия тел. 8(8216) 74-93-99, 74-83-04 Бесплатные звонки с любых телефонов России 8-800-2500-981 E-mail: [n](mailto:grfakt@online.ru)tc soft@mail.ru Сайт предприятия: www.cnt-soft.ru

# **Возможности Программы М6. Электронный Офис**

Присвоен Регистрационный номер 3524 «03» мая 2017г. в Едином Реестре Российских Программ (Приказ Минкомсвязи России от «28» апреля 2017г. №212)

### **1. Общие сведения**

Программа **М6. Электронный Офис Версия 4.04** позволяет организовать управление Документооборотом с использованием последних достижений информационных технологий, а именно:

- Автоматизировать рабочее место Специалиста, довести качество работы с Документами до современного уровня.
- Обеспечить взаимозаменяемость работников на регистрации Документов.
- Вести Регистрацию Входящих, Исходящих, Внутренних документов в электронном виде.
- Обеспечить отбор зарегистрированных Документов любого Контрагента.
- Сохранить каждый Документ в Электронной Библиотеке для возможности его повторного чтения или печати.
- Создать единую централизованную Электронную библиотеку документов Предприятия, содержащую документы за несколько лет, обеспечить сохранность документов в ней.
- Осуществлять мгновенный поиск любого Документа независимо от срока регистрации.
- Повысить эффективность контроля исполнения Документов благодаря использованию встроенной Системы Напоминаний о сроках.
- Вести электронное согласование Документов.
- Анализировать Документооборот предприятия.

#### *Контроль исполнения Документов*

Для контроля исполнения Документов в программе предусмотрены возможности:

- Назначить ответственных Исполнителей, внести сроки работ и задания каждому исполнителю.
- Просматривать списки заданий, полученных Исполнителями на определенную дату.
- Получать информацию о маршруте Документа и о его местонахождении.
- Анализировать состав пиктограмм после запуска Системы Напоминаний.
- Ознакомиться с перечнем неисполненных Документов.
- Получить списки Документов, находящихся «На Контроле» в разрезе:

## *• Исполненных • Неисполненных • Всех*

#### *Работа Исполнителей*

- Получать отчеты Исполнителей о выполнении заданий, фиксировать сроки выполнения заданий.
- Получать отчеты о ходе работ по любому Документу.
- Осуществлять контроль Исполнительской дисциплины за любой период.

## *Электронное Согласование Документов*

- Запустить Электронное согласование любого Документа:
	- *Входящего Исходящего Внутреннего*
- Указать ответственного за согласование Документа.
- Количество служебных лиц для согласования неограниченно.
- Определить состав лиц для согласования и сроки согласования каждому из них.
- Получить Лист согласования документа и направить документ на подпись Руководителю.

## *Электронная Библиотека*

- Выбирать Документы из Электронной Библиотеки за любой период по:
	- *Партнерам Тематике Видам документов*
- Выполнять подборку Документов с любой их детализацией, например:
	- • *Запросы … Запросы от ЦЗН … Запросы от ЦЗН за год …*
- Создать систему защиты Документов электронной библиотеки от несанкционированного доступа и вирусных атак.

## **2. Режим работы программы в организации**

Работа программы в организации предусмотрена в двух режимах:

- *Регистрация*
- *Регистрация – Исполнение*

В режиме *Регистрация п*рограмма устанавливается работникам Общих отделов, канцелярии, секретарю руководителя.

- В этом режиме:
- Ведется справочник Предприятий-Партнеров, содержащий
	- *Полное наименование Предприятия*
	- *Сокращенное наименование Предприятия*
	- *Адрес – почтовый и юридический*
	- *Телефон, факс, E-mail, сайт*
	- *ИНН*
	- *КПП*
	- *Должность и ФИО Руководителя*
	- *Должность и ФИО Главного Бухгалтера*
	- *Реквизиты*
- Выполняется регистрация Документов
	- *Примечание Предусмотрена возможность раздельной регистрации Документов, хранящихся в разных папках, например:*
		- *Для Входящих Входящие Документы*
			- *Входящие Договоры*
			- *Регистрация Обращений граждан*

*Для Исходящих – Исходящие Документы*

- *Исходящие Договоры*
- *– Регистрация Ответов на Обращения граждан*
- *Для Внутренних – Внутренние Документы*
	- *– Распоряжения (Приказы) по Личному Составу*
	- *Распоряжения (Приказы) по Основной Деятельности и т.д.*
	- *Регистрация Постановлений*

#### *Для каждой папки нумерация документов начинается с « 1 »*

- Выполняется печать журналов Входящей, Исходящей и Внутренней документации
- При отправке Исходящей Документации почтой печатаются:
	- *Списки Почтовых Отправлений* 
		- *Конверты*

 *• Примечание Печать конвертов возможна так же для Документов,*

- *которые не регистрируются в Программе*
- Обеспечивается быстрый поиск Документов в журнале регистрации
- Организовывается выборка поступивших и направленных Документов за любой период в разрезе видов Документов (*Письма, Договоры, Счета-фактуры)*
- Создается электронная библиотека Документов
- Ведется архив Документов
- Исполнители получают Документы на бумажных носителях, и для них работа по Исполнению Документов остается без изменений.

В Режиме *Регистрация - Исполнение* Программа устанавливается дополнительно Ответственным Исполнителям работ.

В Этом Режиме дополнительно:

- Исполнитель получает задание одновременно с его регистрацией  $\bullet$
- Знакомится с Документом одновременно с его Регистрацией  $\bullet$
- Самостоятельно контролирует сроки выполнения заданий
- Использует систему Напоминаний  $\bullet$
- При необходимости просматривает любой Документ Электронной библиотеки, к которому  $\bullet$ ему разрешен доступ
- Без отвлечений на телефонные звонки и деловые совещания просматривает весь список  $\bullet$ Исполнителей по Документу, их задания, сроки работ и отчет об исполнении
- Ведет диалог с Исполнителями, работающими с ним в «Команде» по Документу  $\bullet$

## 3. Для Входящих, Исходящих и Внутренних Документов вносятся:

- Вид Документа (письмо, договор, распоряжение и т.п.)
- $\bullet$ От кого/кому
- Автор Документа  $\bullet$
- Номер и дата Документа  $\bullet$
- Статус Документа  $\bullet$
- ФИО руководителя, визирующего Документ  $\bullet$
- Краткое содержание Документа  $\bullet$
- Наименование Документа  $\bullet$
- Признак «Нормативно-Правового Акта»:  $\bullet$ 
	- Признак НПА Признак опубликования НПА
- Подразделение исполнителя работ  $\bullet$
- ФИО исполнителя  $\bullet$
- Сроки исполнения работ  $\bullet$
- $\bullet$ Задание исполнителям
- Отчет исполнителей  $\bullet$
- Отметки о выполнении заданий исполнителями  $\bullet$
- Фактические сроки выполнения заданий  $\bullet$
- Место хранения Документа, ФИО ответственного за хранение  $\bullet$
- Даты событий «Вступил в Силу», «Утратил Силу»  $\bullet$
- Публикация в средствах массовой информации  $\bullet$
- Документ Ответ:  $\bullet$ 
	- Вид Документа
		- Регистрационный номер и дата регистрации
		- Номер и дата Документа
- Порядок отправки/получения документа:
	- Вид отправки/получения:
		- Почта Факс Интернет
	- Размер Конверта
	- Время отправки/получения
	- Вид передачи/получения
	- $-$  Adpecam

#### 4. Выходные документы

- Журнал учета входящей Документации  $\bullet$
- Журнал учета исходящей Документации
- Журнал учета внутренней Документации  $\bullet$
- Справка о ходе работ по Документу  $\bullet$
- Лист согласования
- Выборка Документов за период:  $\bullet$ • По отдельному Предприятию • По определенному Виду Документа • Нормативно-правовые Акты
- Выборка Документов по сроку выполнения работ:  $\bullet$ • Исполненных • Неисполненных  $\bullet$  Bcex
- Выборка Документов на Контроле:  $\bullet$ 
	- Исполненные Неисполненные • Просроченные
- Контроль исполнения Документов в целом по предприятию и в разрезе ответственных лиц с выборкой
	- *Общего количества Документов*
		- *Входящих Исходящих Внутренних*
	- *Из них*
		- *Исполненных в срок Исполненных с нарушением сроков Неисполненных*
- Списки почтовых отправлений
- Печать адресов на конвертах
	- *Примечание Возможна печать адресов на конвертах для незарегистрированных документов*
- Списки контрагентов
- Списки подразделений
- Списки исполнителей